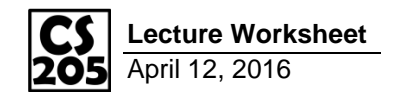

### **Using Google Maps**

Last class, we created a timetable of all of the buses that are about to arrive at the Illini Union. Today, we will take it a step further and add the buses to a Google Map.

Google Maps provides a JavaScript API that allows programmers to interact with their Maps software:

<https://developers.google.com/maps/documentation/javascript/>

From the "Markers" example on the page linked above, the JavaScript code to add a map only requires the following code (modified for C-U location:

```
1
 2
 3
 4
 5
 6
 7
 8
 9
10
11
12
13
14
15
16
17
18
19
20
    // Create the map object
    var mapOptions = {
       center: { lat: 40.108564, lng: -88.227134},
       zoom: 15
    };
    var map = new google.maps.Map(
       document.getElementById("gmaps"),
       mapOptions
    );
    // Create a marker and set its position
    var loc = { lat: 40.108564, lng: -88.227134};
    var marker = new google.maps.Marker({
       position: loc,
      map: map,
      title: "Hello, world!"
    });
```
In order to place a marker where the buses are currently located, we need to save the current latitude and longitude of the buses from the CUMTD API. …w*hile we're at it, save a color that is appropriate for the route so we can make colored markers later.*

# **Puzzle #1:**

Modify the Python code in **exp\_cumtd\_gmaps** to save a "lat", "lon" and "route color" for every bus that was returned from the CUMTD API. You can look at the format of the data from CUMTD in the res/cumtd raw.json file.

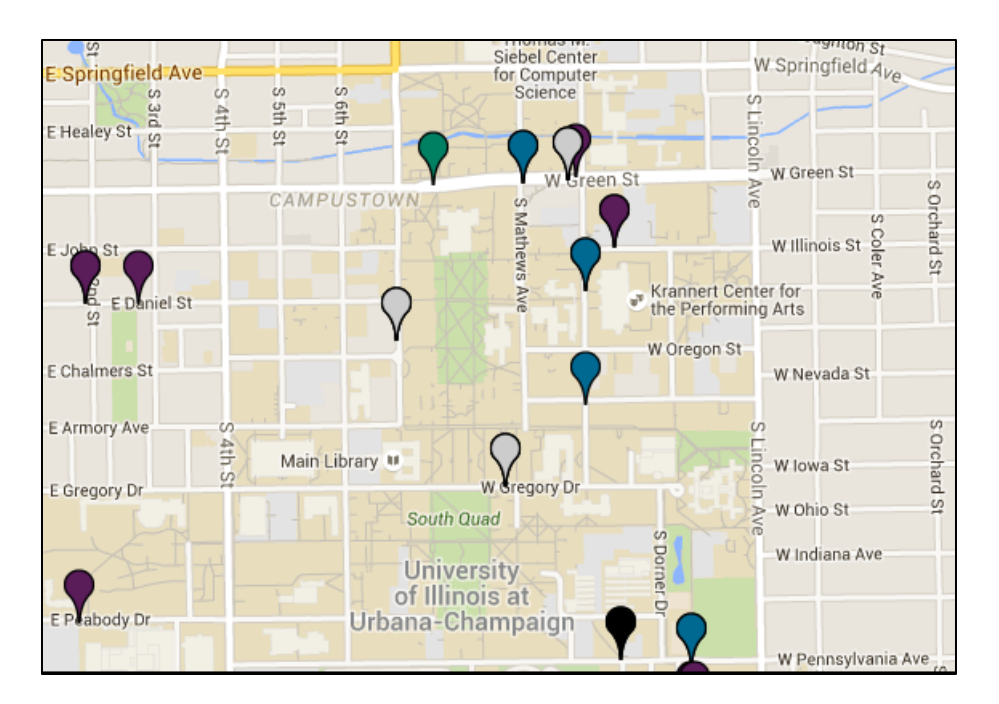

#### **Adding Google Maps**

Using the code from the first section of this worksheet, get Google Maps to display within your Workbook:

- 1. Add Lines 1-10 (from the right), this creates a Google Map centered on The University of Illinois with no markers. **Run it, test it!**
- 2. Add Lines 13-20, this adds a single marker to the center of The University of Illinois. **Run it, test it!**
- 3. Finally, add a for-loop around the code to add the marker to add one marker for each route. **Run it, test it!**

To add color to each marker, add the following dictionary entry to the options you program is passing to the Marker class (Lines 16-20):

**icon: "http://www.googlemapsmarkers.com/v1/" + d.route\_color + "/"**

 *…where d.route\_color is the color for a specific route (without #).*

# **Puzzle #2:**

Modify the JavaScript code to create the map printed at the top of this page. This will require looping over your data gathered from the Python.

## **Drawing Shapes for Routes**

In addition to Markers, Google allows for Polylines to be drawn on a map – a feature we can use to draw on top of roads to indicate the route of a bus.

Looking at the CUMTD API [\(https://developer.cumtd.com/\)](https://developer.cumtd.com/), what API calls can we make to get the shape of the route?

What additional information do we need to get from **GetDeparturesByStop** in order to make a call to this new API call?

# **Using Google Maps Documentation to Add a Polyline**

When using APIs, you will rely on the developer's documentation and examples in order to understand their APIs.

Google has provided some great examples of using a Polyline on a Google Map, which can be viewed here:

<https://developers.google.com/maps/documentation/javascript/shapes>

# **Puzzle #4:**

In JavaScript, add a Polyline for the route of each bus in our dataset to the Google Map.

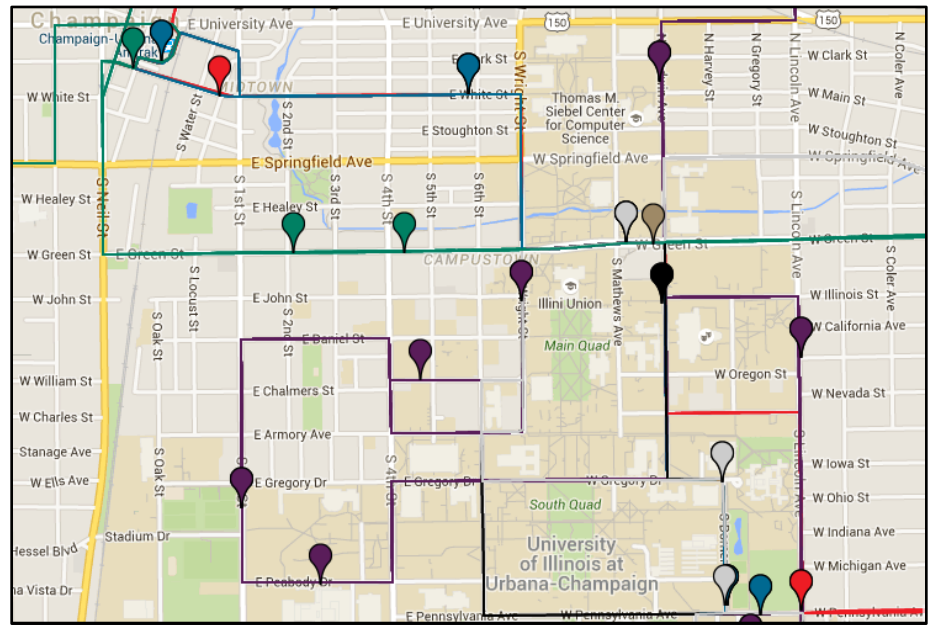

Final visualization, with bus markers and bus paths on a Google Map.

# **Puzzle #3:**

In Python, use a new CUMTD API call to get the route information for each of the buses in our dataset. Your new JSON should contain all of the information about the route **plus** the shape of the route.